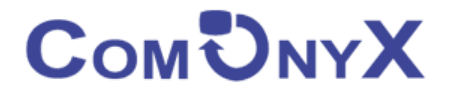

# **Уличный WiFi передатчик 5.8G**

# **ComOnyx CO-WF-BR04P**

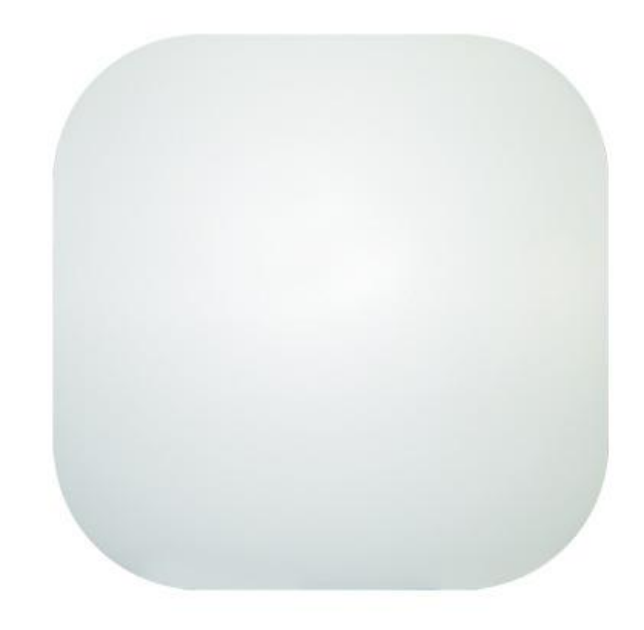

# **Руководство пользователя**

Уличный WiFi Передатчик предназначен для создания беспроводного соединения дальностью до 4км между двумя передатчиками одной модели. Устройство поддерживает проводное интернет-соединение по порту WAN с последующей передачей интернета IP-устройствам по Wi-Fi и по порту LAN. Питание осуществляется по технологии РоЕ по портам WAN или LAN от PoEустройств (РоЕ-инжектор, РоЕ-коммутатор). Исполнение в пластиковом кожухе классом IP65 с комплектом установки на столб или стену.

## **Оглавление**

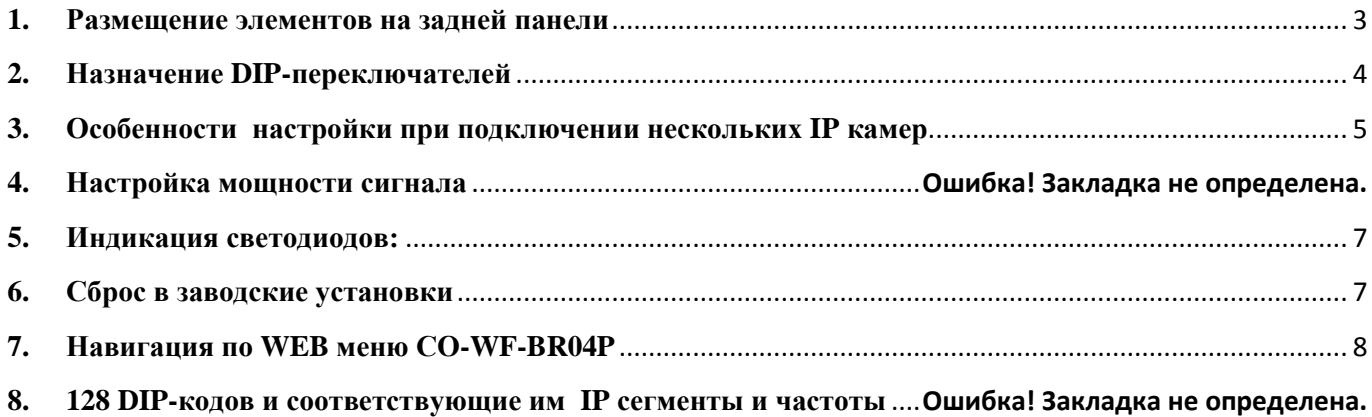

# <span id="page-2-0"></span>**1. Размещение элементов на задней панели**

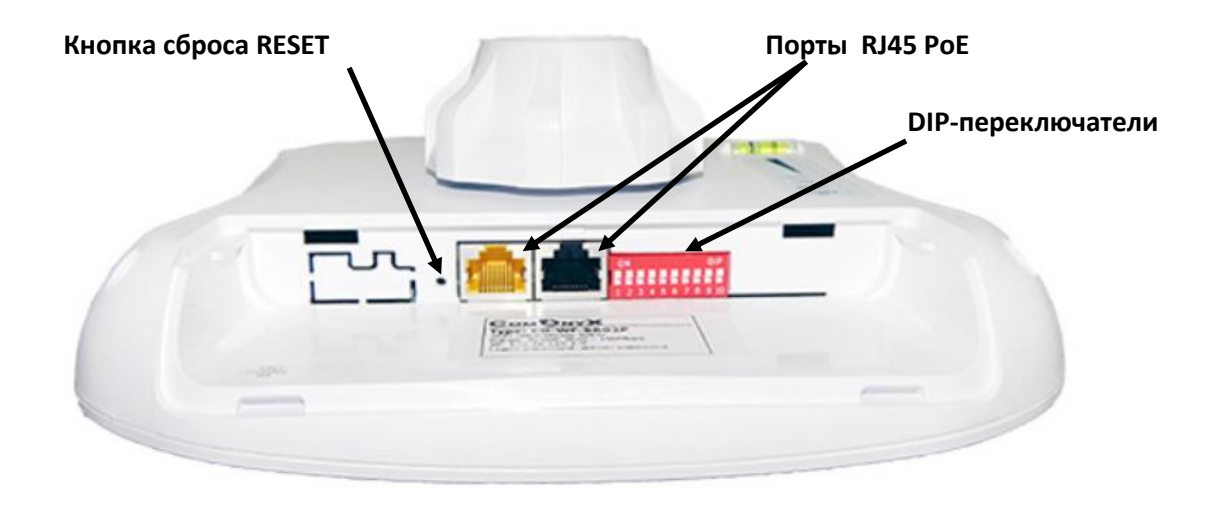

**Примечание**: Оба порта RJ45 (черный и желтый) передатчика являются портами LAN, PoE.

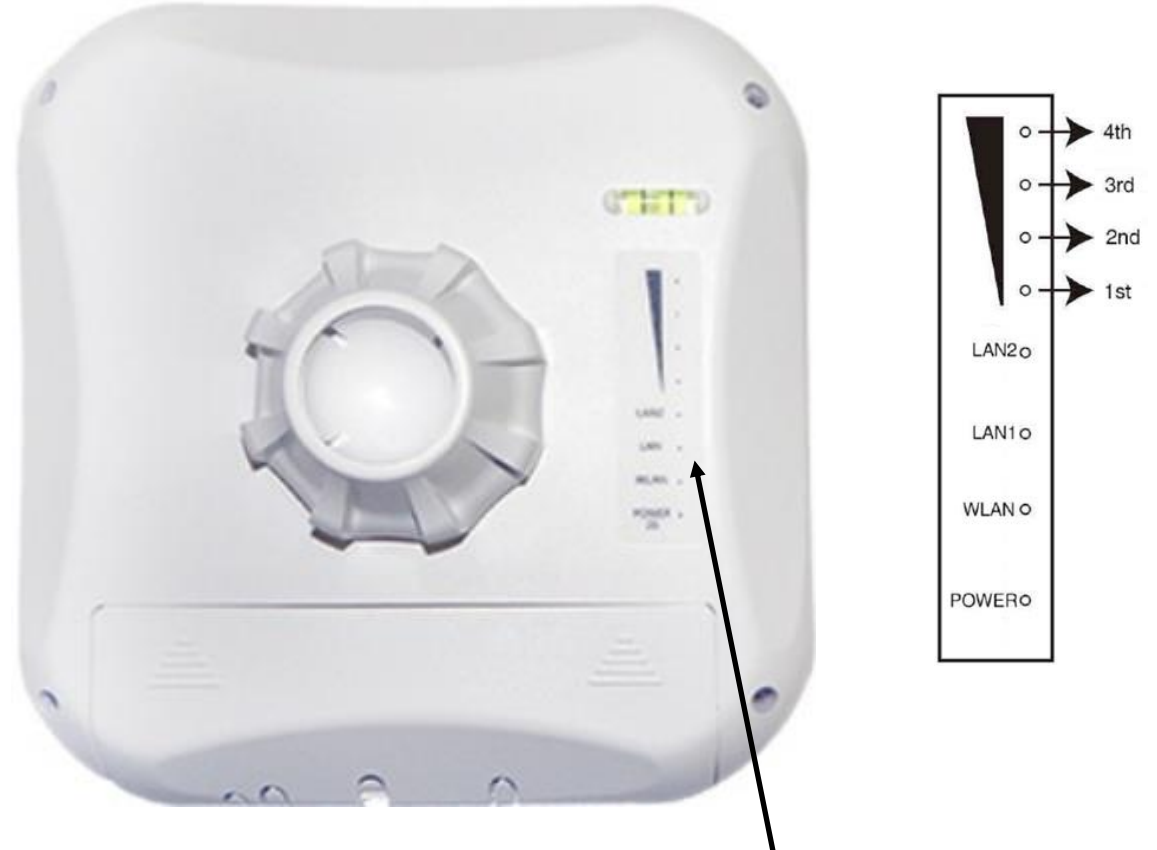

**Панель индикации работы WiFi передатчика**

# <span id="page-3-0"></span>**2. Назначение DIP-переключателей**

IP адрес выставляется вручную с помощью DIP- переключателей (12 шт ) на нижней панели WiFi передатчика,

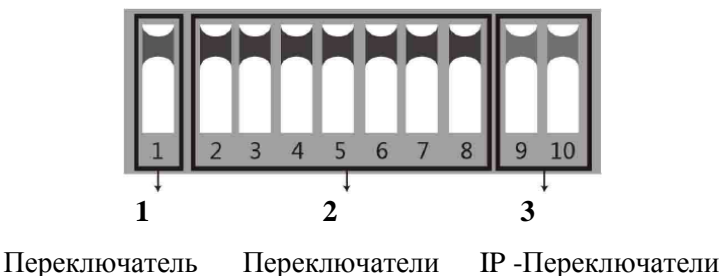

Рабочего режима Сопоставления устройств

- **1. Переключатель 1** Изменяет рабочий режим устройства
	- **ВВЕРХ** режим точки доступа (AP) для использования с Вашим регистратором, ПК и т.д. - **ВНИЗ** - для использования с Вашей IP камерой.
- **2. Переключатели со 2 по 8 -** для сопоставления устройств AP друг другу. Всего возможно 128 различных комбинаций из 7 переключателей, которым соответствует 128 различных идентификаторов SSID и 128 различных сегментов. Ниже будут перечислены все возможные комбинации.
- **3. Переключатели 9, 10 -** используются в случае многофункционального назначения передатчика. Для использования 4-х IP камер с одним регистратором выставьте DIP – переключатели следующим образом:
	- 1) На стороне регистратора **Переключатели 9, 10 – ВВЕРХ**
	- 2) На стороне камеры
		- a. IP камера 1 9 ВНИЗ, 10 ВНИЗ
		- b. IP камера 2 9 ВНИЗ, 10 ВВЕРХ
		- c. IP камера 3 9 ВЕРХ, 10 ВНИЗ
		- d. IP камера 4 9 ВЕРХ, 10 ВЕРХ

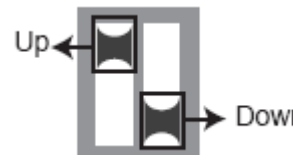

Вы не можете дублировать настройки переключателей 9 и 10 для различных камер во избежание возникновения помех, таким образом, существует максимум 4 варианта.

**Примечание:** 1. Выключите WiFi передатчик перед настройкой DIP – переключателей.

- 2. Идентификатор SSID DIP- типа не установлен по умолчанию, пароль установлен и может быть изменен.
- 3. Убедитесь, что IP-адрес камеры отличается от IP-адреса точки доступа.

# <span id="page-4-0"></span>**3. Особенности настройки при подключении нескольких IP камер**

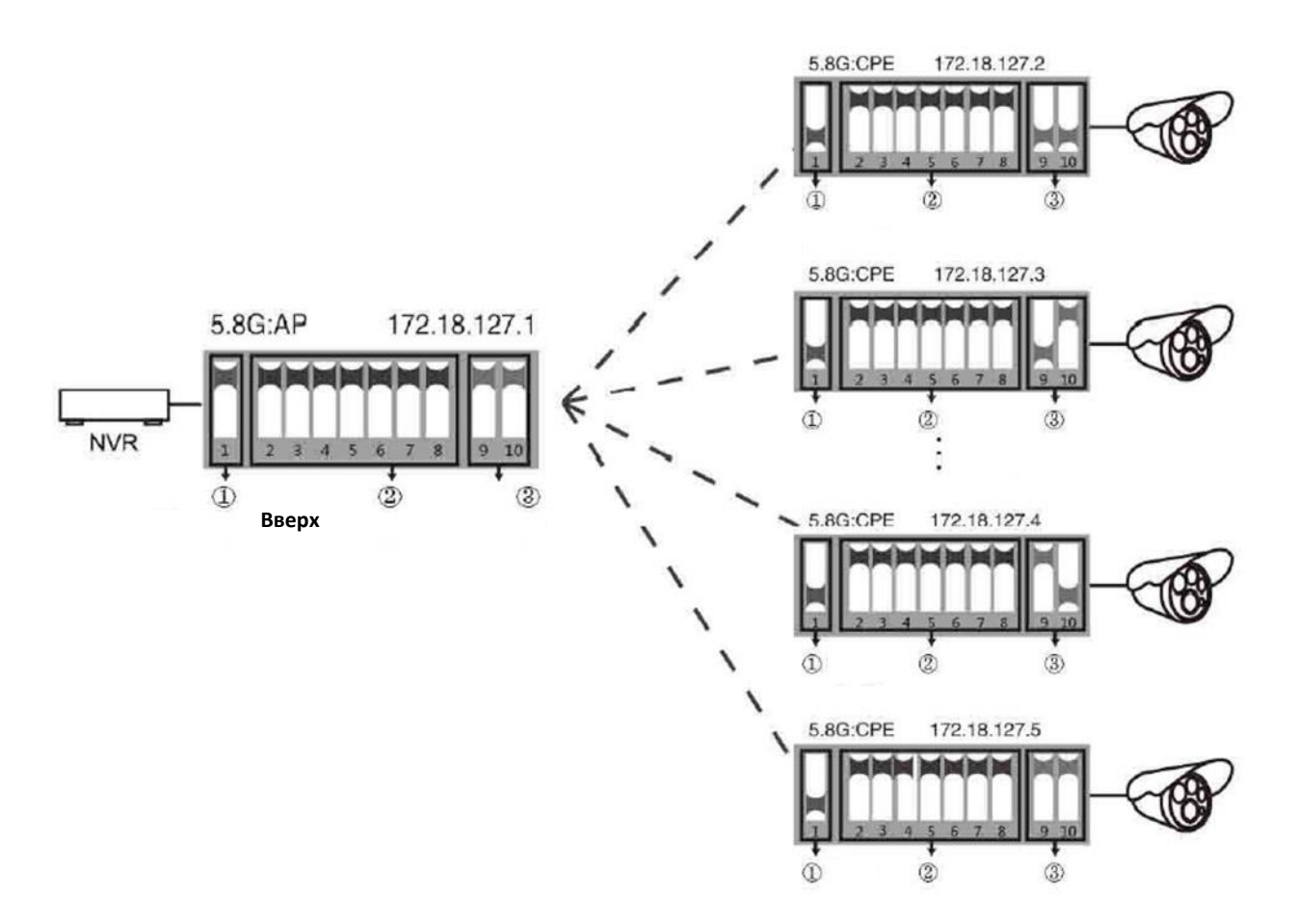

#### **Приемники**

**Примечание:** - для случая точка-точка доступен любой из четырех вариантов для камер, описанный выше. Убедитесь, что переключатель рабочего режима (**Переключатель 1**) и переключатели сопоставления устройств (**Переключатели 2-8**) установлены правильно; - подсеть 172.18.127.1 используется лишь для создания моста между двумя WiFi точками. У регистратора NVR и IP камер – своя подсеть, выбираемая инсталлятором.

## **1. Настройка мощности сигнала**

**Шаг 1.** Установите на Вашем ПК IP адрес, как показано ниже, например, 172.18.127.200.

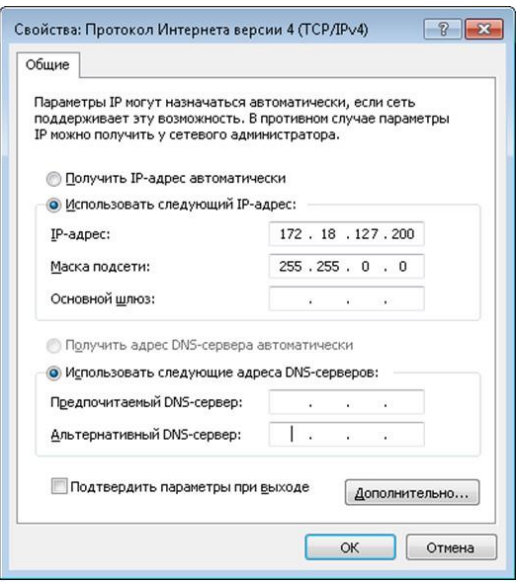

**Примечание:** Маска подсети должна быть 255.255.0.0 для IP адреса 172.18.127.200

**Примечание:** связанный IP-адрес для 5.8 G - это 172.18.127.1 маска подсети 255.255.0.0

**Шаг 2.** Введите IP-адрес соответствующего устройства AP в браузере IE, чтобы попасть на его WEB страницу, пароль по умолчанию - "password". Мощность сигнала может быть установлена после регистрации.

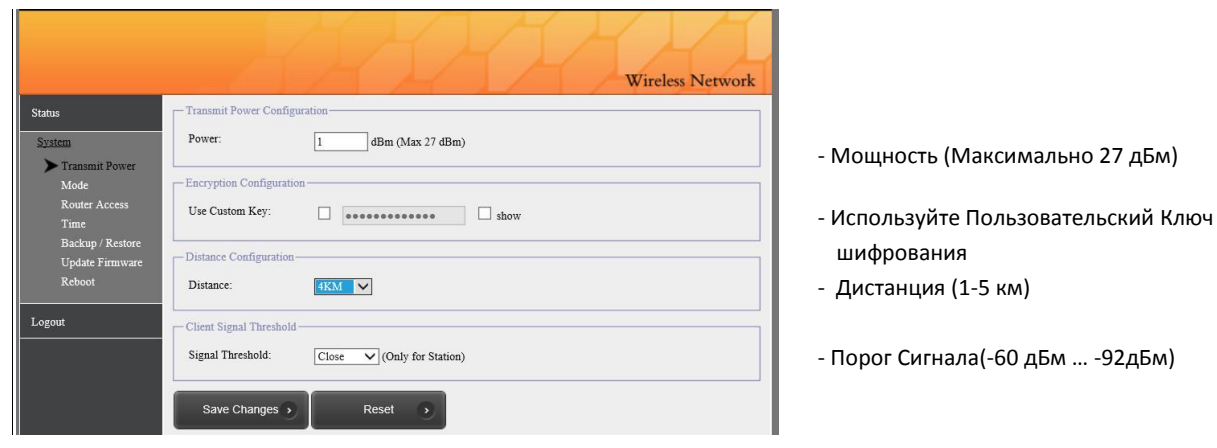

- **Настройка мощности передачи(Transmit Power Configuration)** максимальное значение, мощность передачи должна быть соответствующим образом уменьшена, когда сигнал слишком силен.
- **Настройка шифрования(Basic):** индивидуальный ключ может быть использован для обеспечения безопасности. (Один и тот же ключ должен быть установлен в передатчике и приемнике.)
- **Настройка дистанции(Distance Configuration):** значение по умолчанию-один километр, оно должно быть установлено в соответствии с практической ситуацией. (В передатчике и приемнике должно быть установлено одинаковое значение расстояния. Если нет, то это приведет к высокой задержке, низкой пропускной способности сетевого соединения.)
- **Порог Сигнала (Signal Threshold):** (-60 дБм … -92дБм)

## <span id="page-6-0"></span>**2. Индикация светодиодов:**

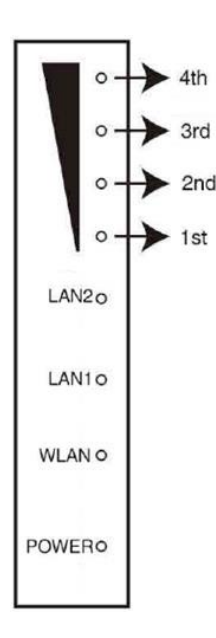

Красный: **POWER**: индикатор питания. Он будет светиться, когда питание включено. Синий: **WLAN**: светодиод индикации Wi-Fi. Он будет мигать при работе.

**LAN1, LAN2**: светодиод индикации LAN1 / LAN2. Он будет включен во время работы. Оранжевый: индикатор беспроводной связи с 1-го по 4-й

1-й индикатор светится: сигнал слишком слаб.

1-й, 2-й индикаторы светятся: сигнал слабый.

1-й, 2-й, 3-й индикаторы светятся: сигнал нормальный.

Только 4-й индикатор светится: сигнал слишком сильный.

Если светятся все 4 индикатора, то сигнал находится в наилучшем состоянии.

# <span id="page-6-1"></span>**6. Сброс в заводские установки**

Нажмите и удерживайте кнопку **RESET** в течение 6 секунд при включенном питании.

# <span id="page-7-0"></span>**7. Навигация по WEB меню CO-WF-BR04P**

Логин. Пароль по умолчанию: **password**

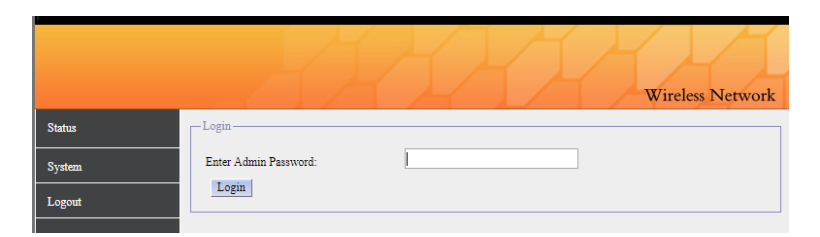

Статус/обзор

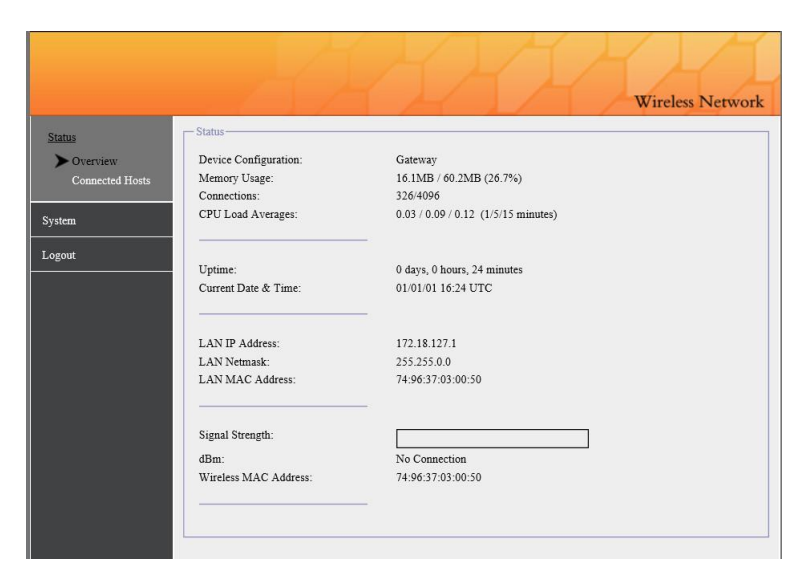

## Статус/Подключенные хосты

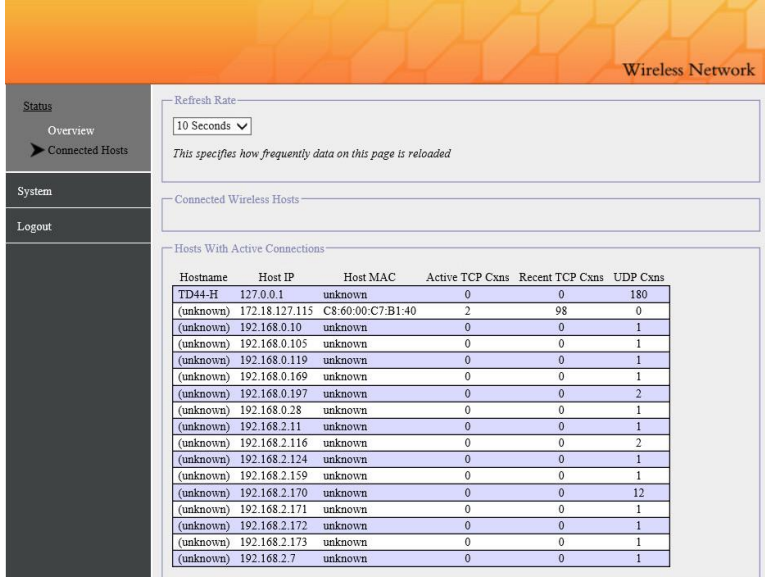

### Система/Мощность передатчика

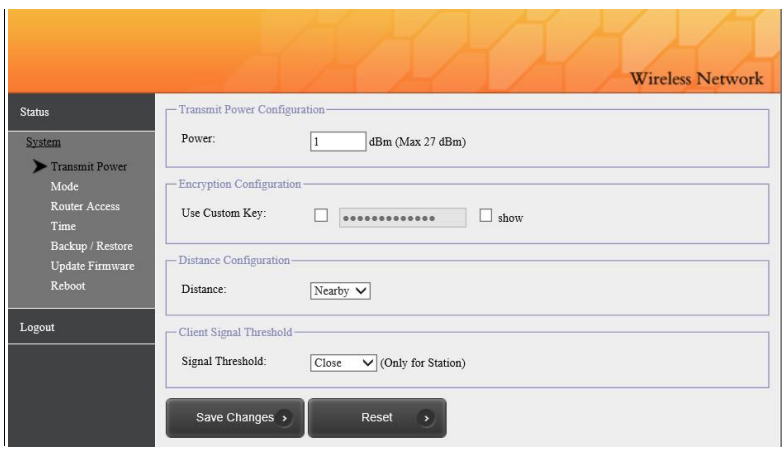

- **-** Мощность (Максимально 27 дБм)
- **-** Используйте Пользовательский ключ шифрования (выставлять на приемнике и передатчике один и тот же) **-** Дистанция (1-5 км)
- **-** Порог Сигнала (-60 дБм … -92дБм)

Система/режим (режим настройки DIP переключателя)

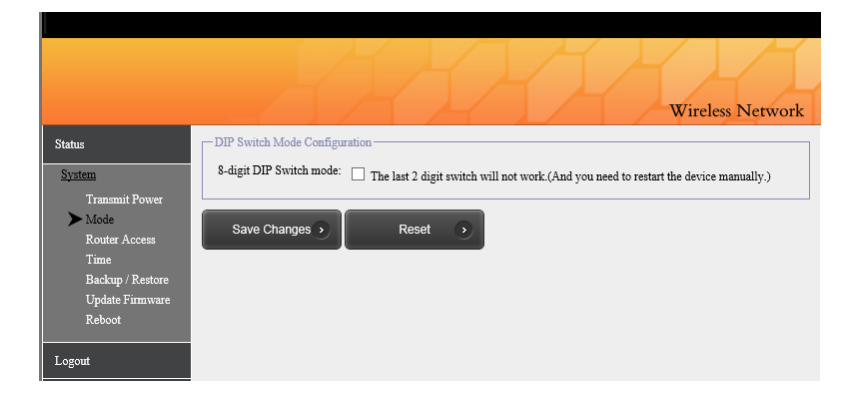

**-** 8- цифровой режим DIP переключателей. Последние 2 цифры не используются.

### Система/Доступ к устройству

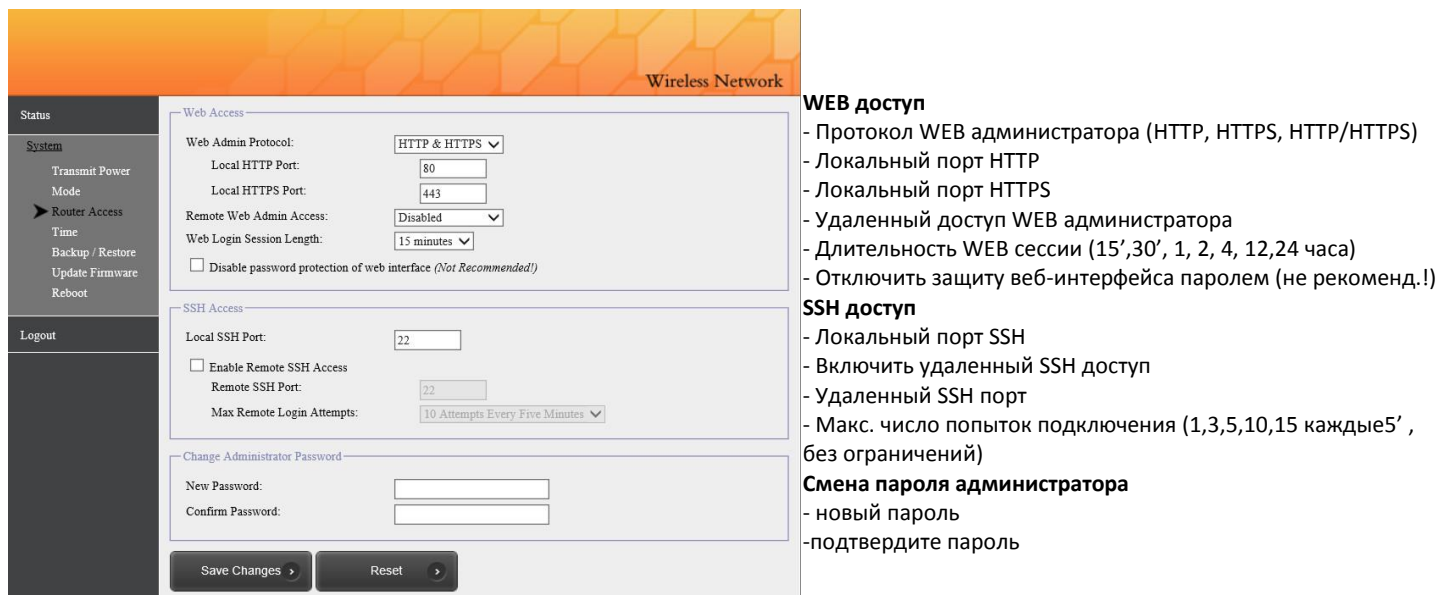

### Система/Время

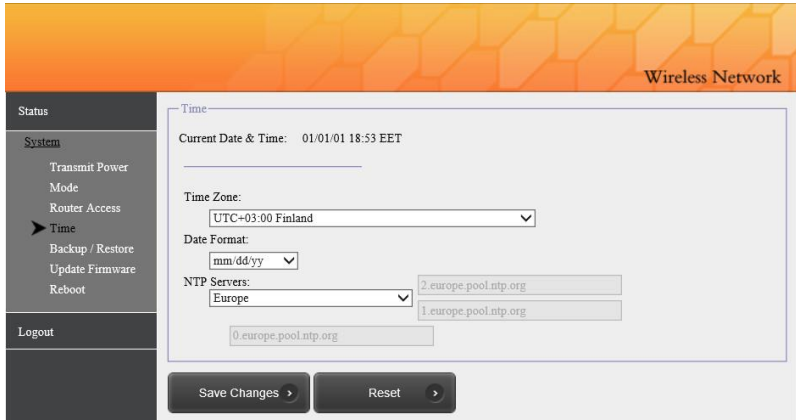

## Система/Восстановление

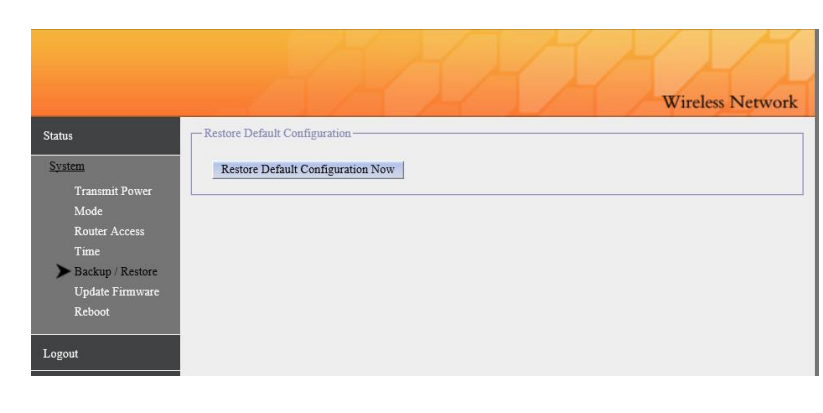

**Восстановлени настроек по умолчанию** - Сбросить настройки в заводские установки

### Система/Обновление прошивки

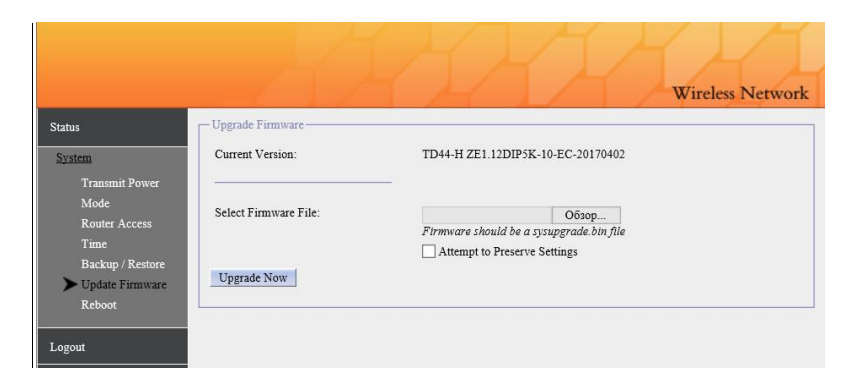

#### **Обновление прошивки**

- Текущая версия
- Выберите файл обновления (sysupgrade.bin)
- Попытка сохранить настройки

Система/ Перезагрузка(Отсутствует/По расписанию)

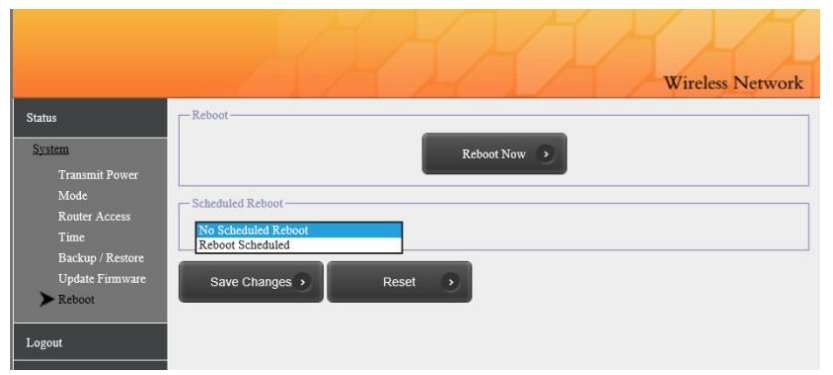

#### **Перезагрузка**

- Перезагрузить немедленно

#### **Перезагрузка по расписанию**

- Перезагрузка по расписанию
- каждый день, неделю, месяц
- время перезагрузки

#### Выход из Системы

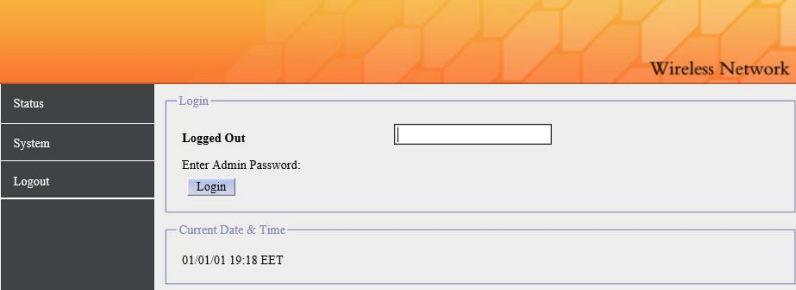

# **8. 128 DIP-кодов и соответствующие им IP сегменты и частоты**

Затененные метки - это национальные стандартные частоты, а остальные частоты предназначены только для тестирования. (X - последний IP-адрес)

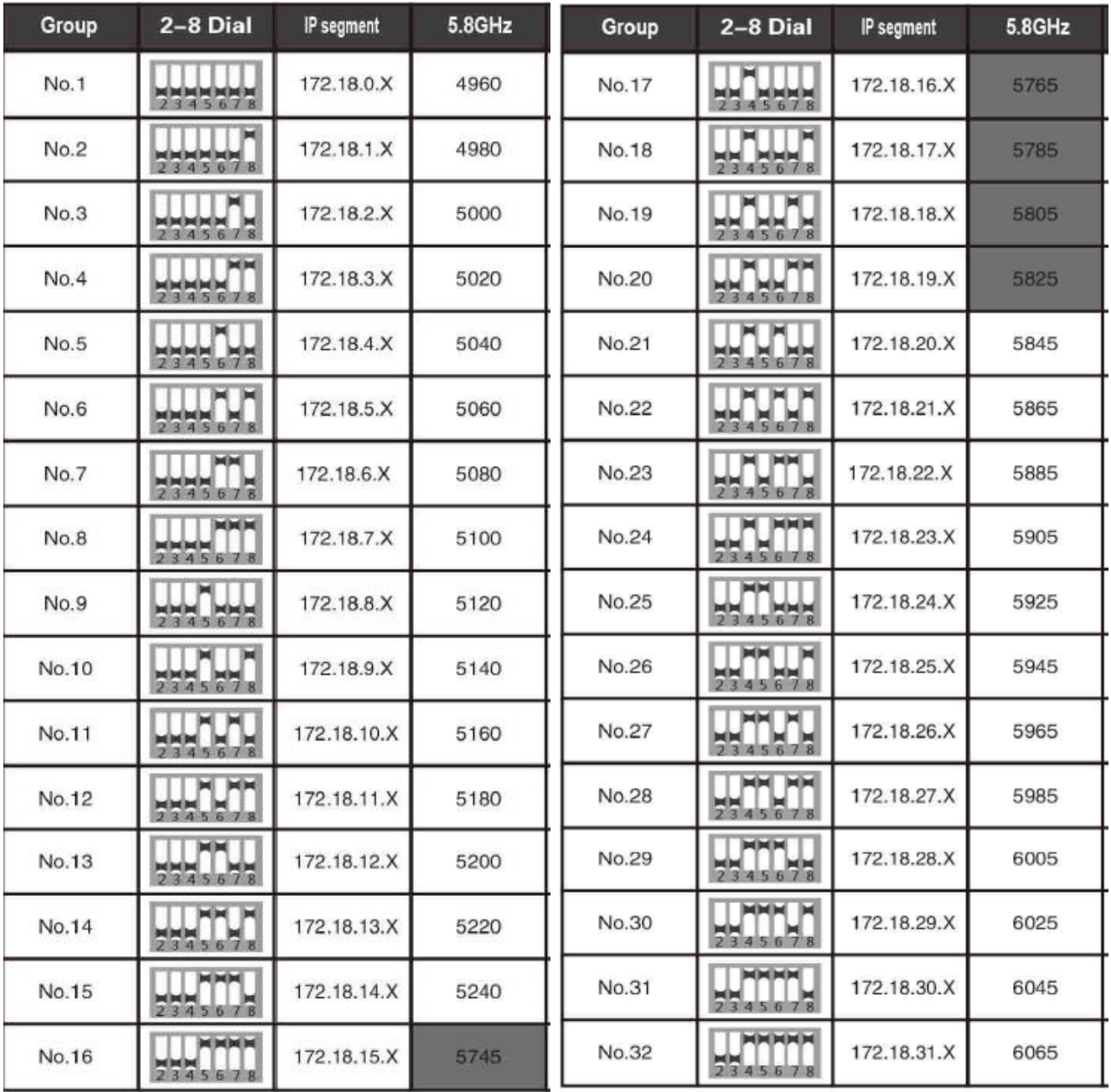

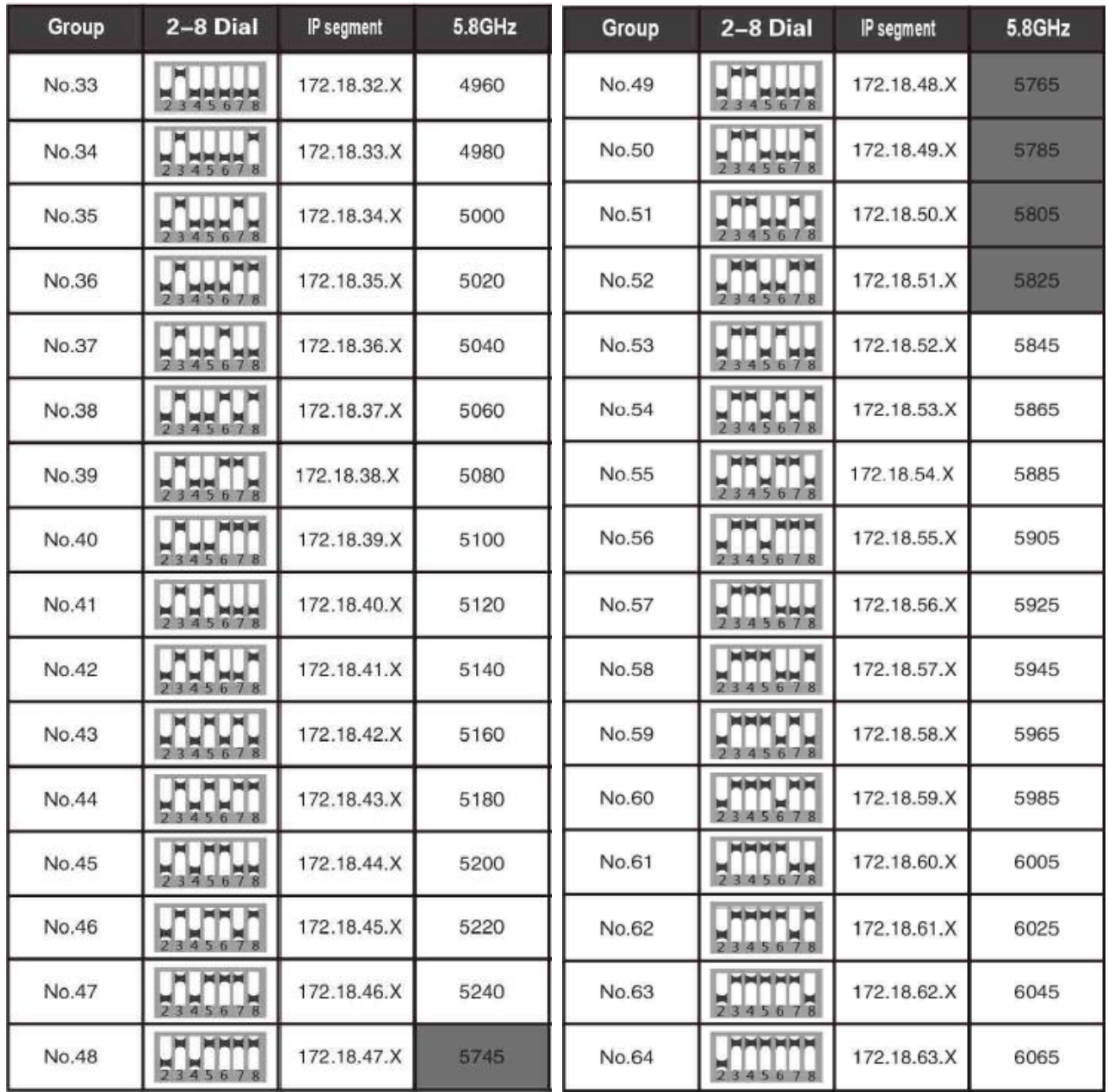

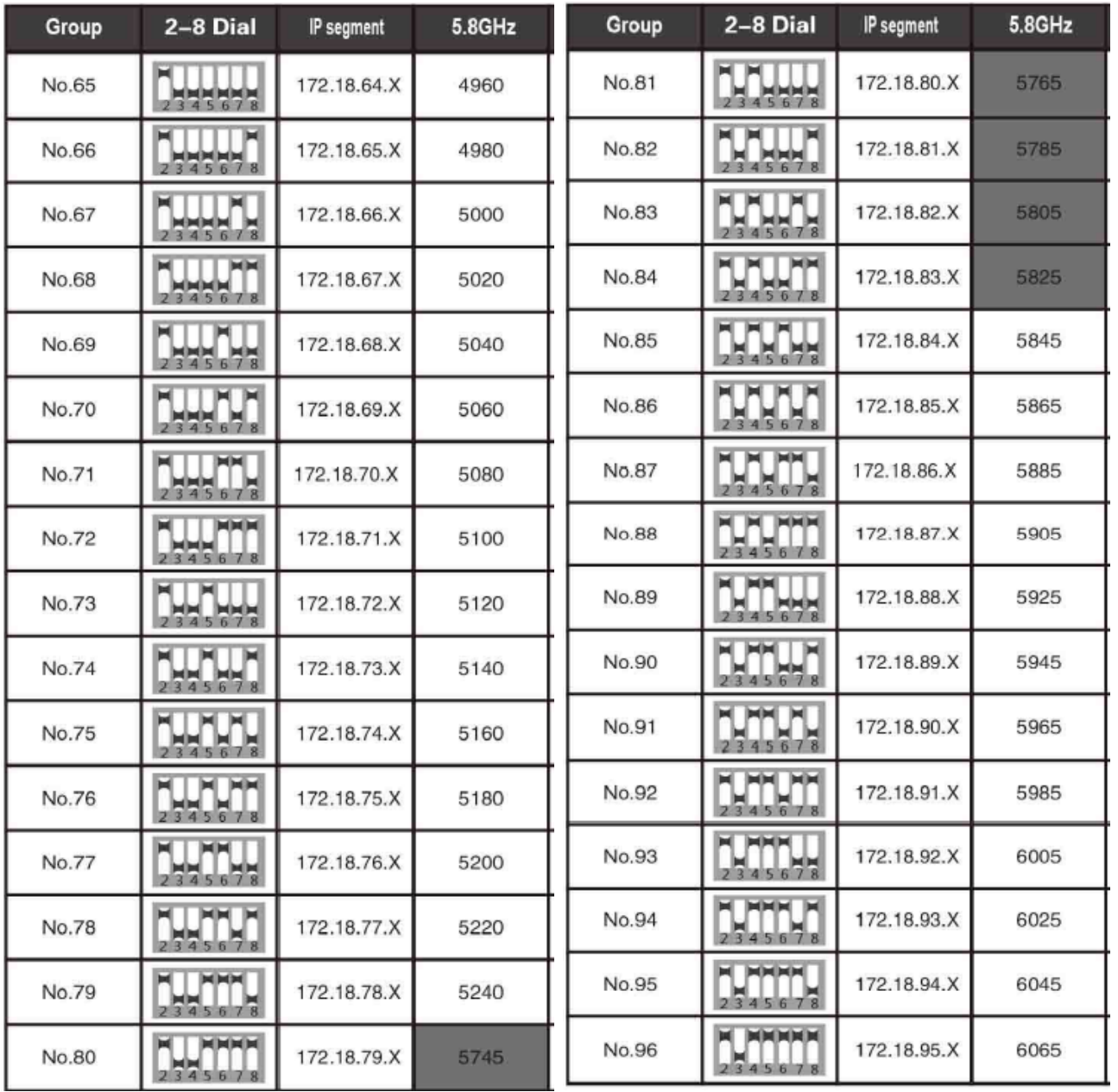

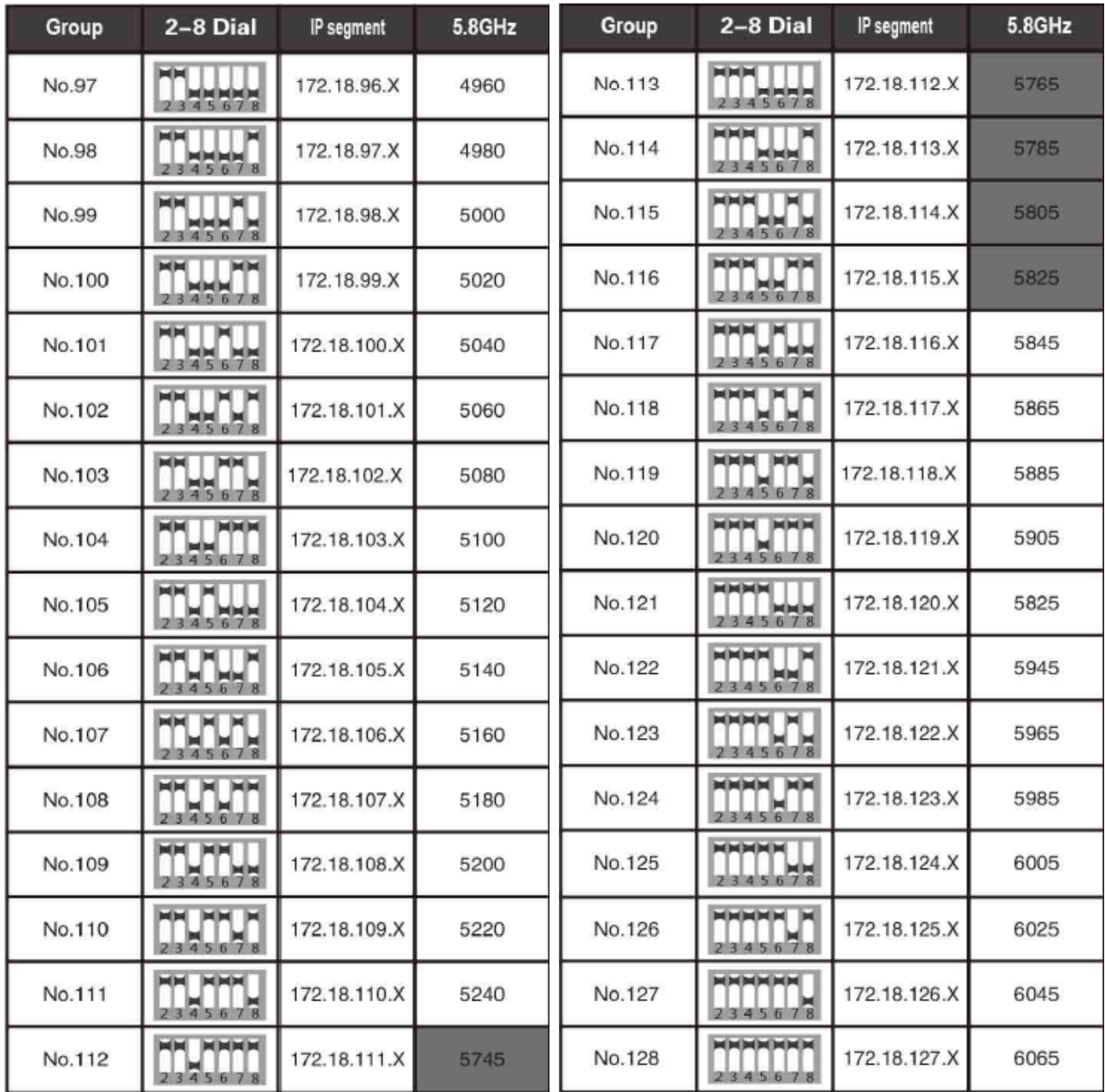